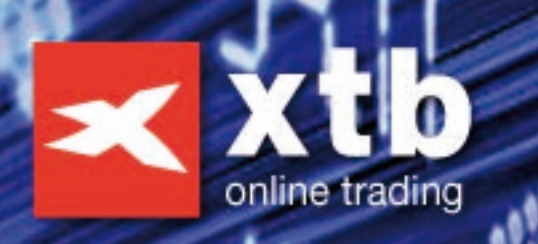

# Manual de Sistemas. Automáticos xtb

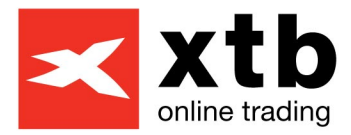

# **Manual de Sistemas Automáticos xtb**

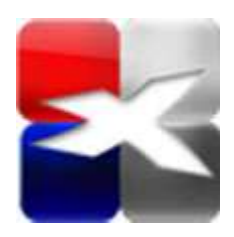

*Por Pablo del Barrio Quintana* 

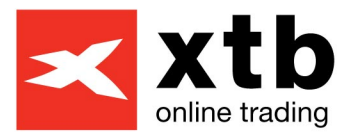

# **Índice Temático**

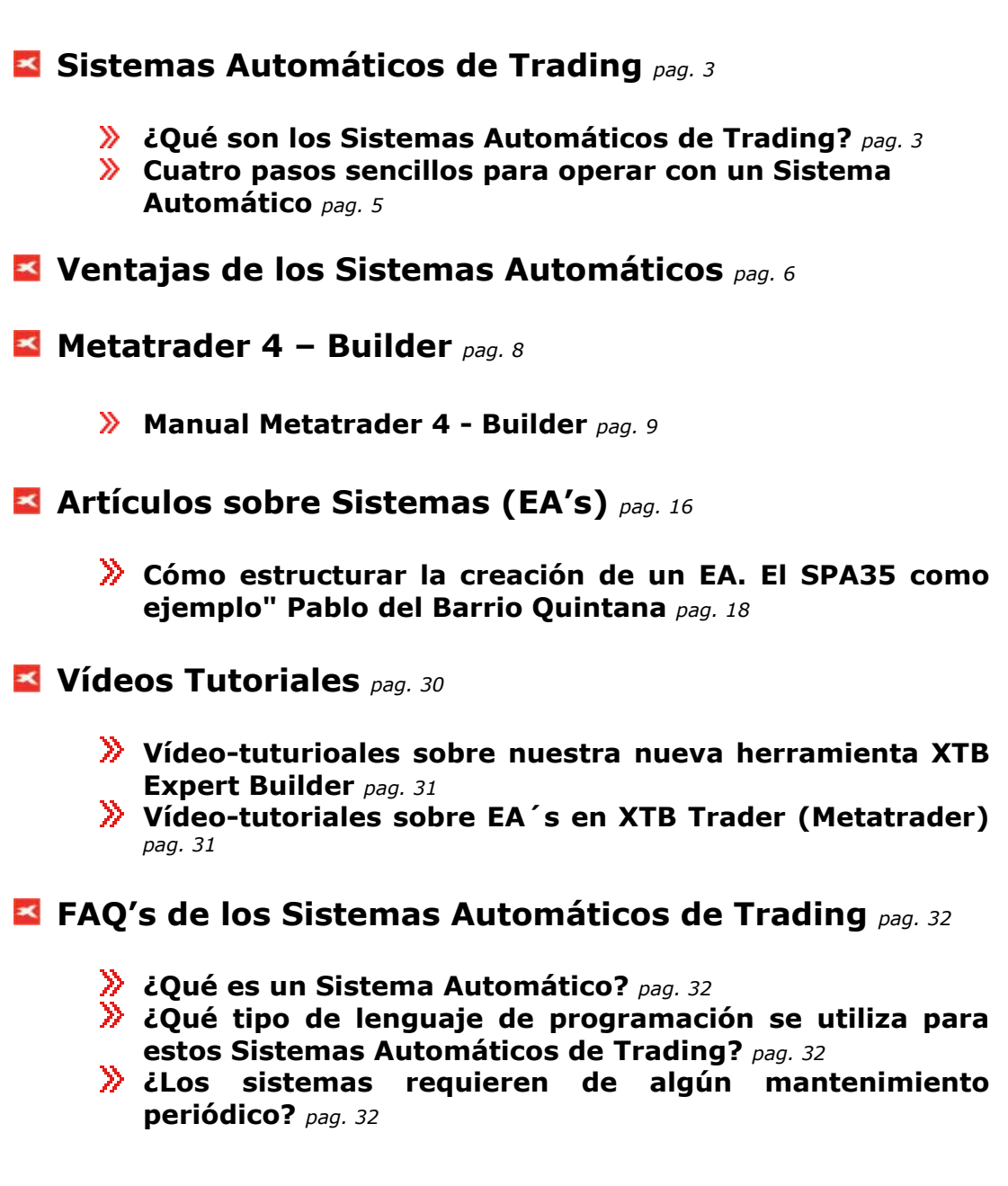

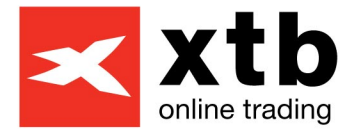

# **¿Qué son los Sistemas Automáticos de Trading?**

<span id="page-3-0"></span>Los **Sistemas Automáticos de Trading** son programas informáticos creados e instalados en **MetaTrader** que ejecutan órdenes de compra/venta en cualquier activo negociable en un mercado financiero. Estas órdenes podrán ser realizadas de forma automática por el ordenador o, si el usuario lo prefiere, el ordenador emitirá **sólo señales** de compra/venta cuando se cumplan las condiciones de mercado adecuadas y establecidas en el **Sistema**, sin que lleguen a ejecutarse.

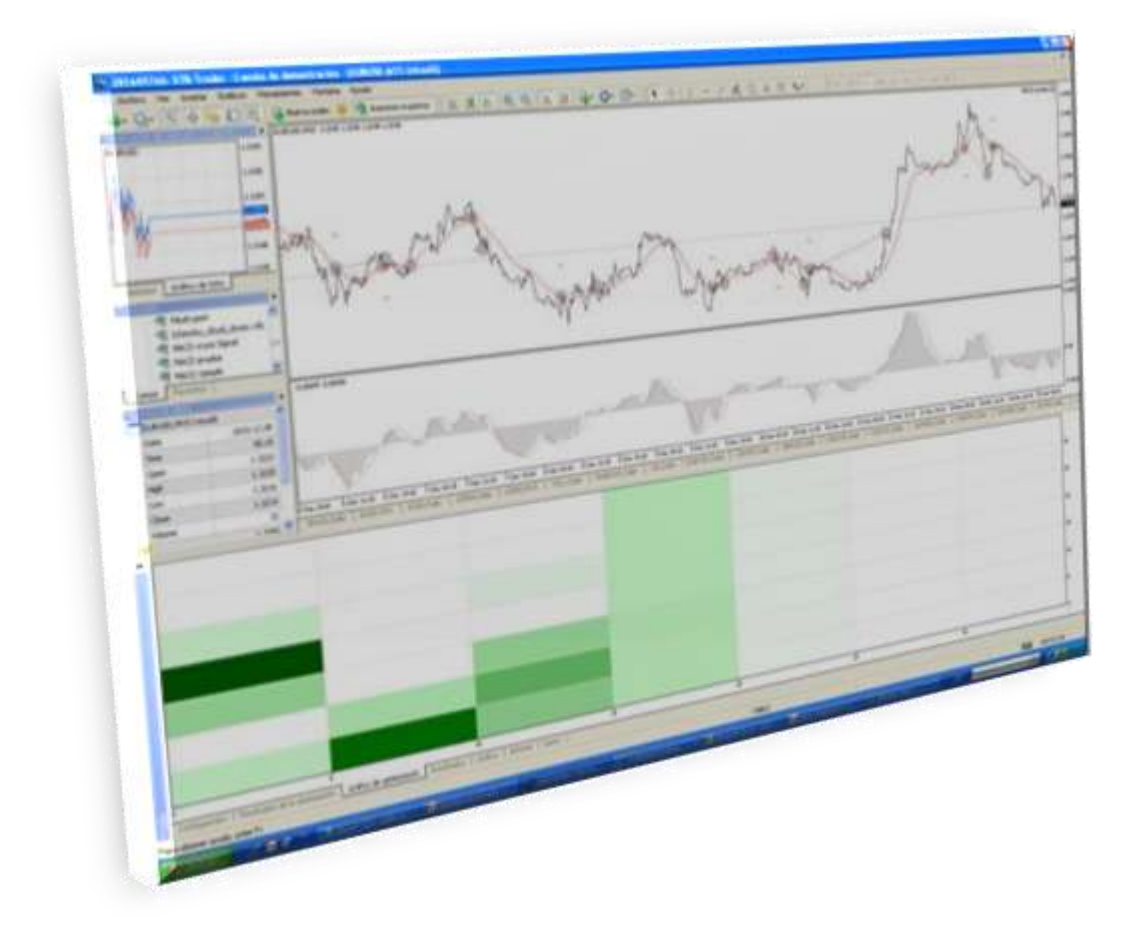

Los **Sistemas** se han ido situando poco a poco como la **principal alternativa de inversión** a las rentabilidades ofrecidas por otras formas de inversión tradicionales. Sin embargo, en la actualidad siguen siendo una herramienta desconocida para la mayoría de los inversores, ya que sólo los grandes (a nivel institucional) utilizan el **trading algorítmico** de una manera más activa.

Si lo desea puede **crear su primer sistema de una manera fácil** desde nuestra herramienta **Metatrader 4 Builder** (la descarga está disponible en

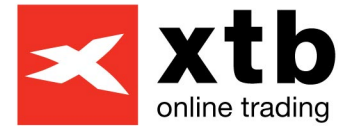

la sección de sistemas automáticos de trading, dentro de la web de XTB). También puede comenzar desde **[el Rincón del Trader](http://www.xtb.es/rincon-del-trader)** en la sección de **Robots** (dentro de nuestra sección de formación también en la web de XTB) o inscribiéndose en los **[seminarios online](http://www.xtb.es/seminarios)** o **[cursos](http://www.xtb.es/seminarios)  [presenciales](http://www.xtb.es/seminarios)** para convertirse en un especialista. Para los **programadores más expertos** pueden **[descargar el manual de](http://www.xtb.es/c/document_library/get_file?uuid=f79e630c-9f87-4087-8465-69fda71dea53&groupId=34054)  [MQL en español](http://www.xtb.es/c/document_library/get_file?uuid=f79e630c-9f87-4087-8465-69fda71dea53&groupId=34054)**.

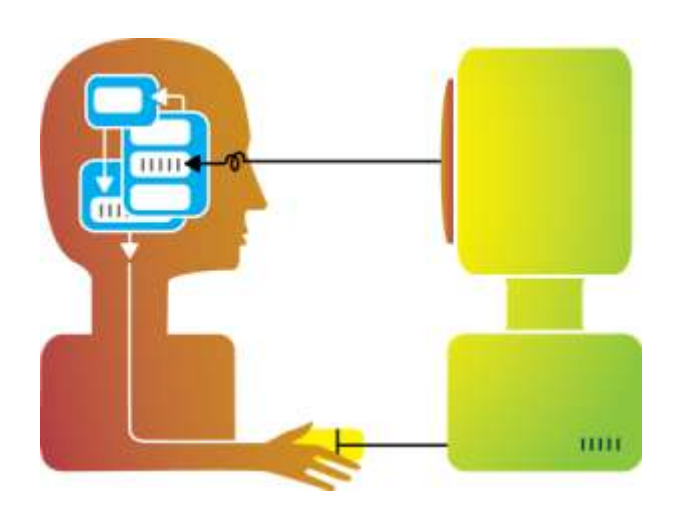

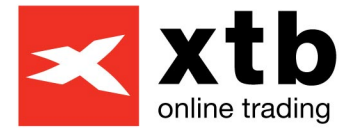

# <span id="page-5-0"></span> **Cuatro pasos sencillos para operar con un Sistema Automático**

#### $\blacktriangleright$  Paso 1

*Decidir si busca una estrategia ya predefinida y programada o prefiere utilizar y desarrollar una propia. En ambos casos podemos ayudarle desde X Trade Brokers.* 

#### **Paso 2**

*Adquirir un Asesor Experto o Expert Advisor (EA) o, por el contrario, programar su propia estrategia. También podemos ayudarle, no dude en contactarnos.* 

#### $P<sub>ass</sub> 3$

*Abrir una cuenta DEMO en X Trade Brokers para obtener más información al respecto y que le oriente un profesional a la hora de aplicarlo en una cuenta REAL.* 

#### **Paso 4**

*Aplicar el Sistema Automático o EA en modo DEMO o directamente en la cuenta REAL si ya ha sido analizado y comprobada su eficacia. Por supuesto, también puede contar con nuestra ayuda en esta importante etapa. ¡Contáctenos!* 

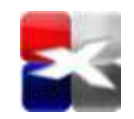

**[Abrir una cuenta gratuita de sistemas Automáticos](http://www.xtb.es/abrir-una-cuenta-demo)**

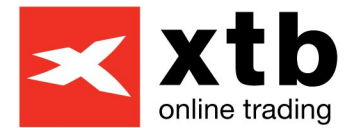

# <span id="page-6-0"></span> **Ventajas de los Sistemas Automáticos de Trading**

- Se trata de una alternativa especialmente valorada por los inversores que les es imposible supervisar los mercados y analizar los mismos durante las **24 horas del día**. El trader u operador no puede estudiar simultáneamente multitud de indicadores, puntos de giro, Fibonaccis, soportes, resistencias y diferentes timeframes (periodicidades del gráfico de precios) de varios instrumentos, pero un Sistema Automático de Trading sí es capaz y, además, puede lanzar la operación "como un misil" en menos de un segundo, **ejecutándose instantáneamente de una forma garantizada, sin la intervención del ser humano.**
- **Facilitan claras señales de Compra y de Venta**, mientras realiza una adecuada gestión del capital bajo el criterio de conseguir unos objetivos predefinidos.
- **Gestionan de forma automática e inteligente** los Stop Loss, Take Profit, Trailing Stop, órdenes pendientes, órdenes abiertas, abren nuevas posiciones, cierran... Acepte el reto intelectual de diseñarlos y/o configurarlos a su gusto.
- Permiten el **examen de todos los parámetros y resultados de un Sistema profesional**. Proceso denominado **prueba de estrategia o "backtesting".** Con la **posibilidad de optimizar los parámetros**  necesarios para mejorar los resultados bajo unos criterios de riesgo sensatos, buscando también potenciar la consistencia en el tiempo, es decir, que los resultados se repitan en el futuro.
- **Eliminan las debilidades generadas por el factor humano**, que habitualmente cae ante la presión psicológica y la irracionalidad que muchas veces presentan los mercados. Estos factores pasan a actuar a nuestro favor cuando operamos con un Sistema Automático de Trading.
- **El usuario puede decidir cuándo activar un Sistema Automático**. Cuándo quiere que simplemente le proporcione la señal de Compra o Venta o cuándo quiere que, además, ejecute esa orden de Compra o Venta de forma automática, adaptándose así a sus necesidades en cada momento.
- **Ofrecen la oportunidad de diversificar** aplicándolos en diferentes instrumentos no correlacionados entre sí. También se puede añadir un mayor grado de diversificación aplicando Sistemas distintos (existen unos que buscan tendencias, otros que aplican técnicas de scalping, otros swing trading, redes neuronales, pronóstico de variables, en diferentes timeframes, etc).

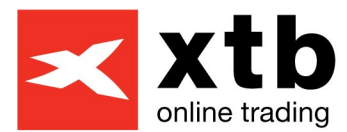

#### **¡Todo trader de éxito tiene al menos una parte de su operativa gestionada a través de Sistemas!**

Si desea que le guiemos a la hora de adquirir o programar un Sistema Automático de Trading consúltenos directamente en el 91 570 67 05, en el correo del **Departamento de Ventas [sales@xtb.es](mailto:sales@xtb.es)** o en el correo del **Responsable del área de Sistemas Automáticos de Trading, Pablo del Barrio Quintana**, **[pablo.barrio@xtb.es](mailto:pablo.barrio@xtb.es)**

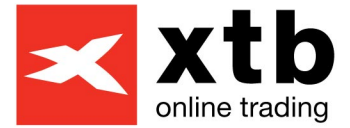

# <span id="page-8-0"></span> **Metatrader 4-Builder**

**Herramienta para crear Expert Advisors** sin la necesidad de saber programar en MQL. (Imprescindible tener instalada la máquina virtual Java y en ocasiones un descompresor tipo winRar).

El "**Archivo**" es el **programa Metatrader 4- Builder**, configurado para generar el código de programación MQL en MetaTrader de cualquier estrategia.

#### **[Metatrader 4-Builder](http://www.xtb.es/c/document_library/get_file?uuid=a527bb81-4d54-468f-aca2-e0b5cd14e1cd&groupId=34054)**

El **"Manual pdf"** es una guía de uso del **XTB Metatrader 4- Builder**  complementaria a los vídeos. Apartado especial para los usuarios de Windos Vista y Windows 7.

#### **[Manual Metatrader 4-Builder](http://www.xtb.es/c/document_library/get_file?uuid=ff630826-efe4-4b46-974f-af0b91556e28&groupId=34054)**

Las **"Estrategias"** contienen más de 20 ejemplos de sistemas automáticos de trading programados y listos para realizar pruebas de estrategia (backtesting), optimizarlos, reajustarlos y modificarlos, así como para incluso utilizarlos en Demo y/o cuentas Reales si el análisis anterior así lo sugiere. Dichas estrategias contienen combinaciones de indicadores como el ADX, Bollinger, CCI, Ichimoku, Moving Average (Medias Móviles), MACD, Parabolic Sar, RSI o el Estocástico.

El fichero de descarga incluye la explicación de las mencionadas estrategias.

#### **[Estrategias para Metatrader 4-Builder](http://www.xtb.es/c/document_library/get_file?uuid=3406e378-f53e-448f-b59a-780abc001ea8&groupId=34054)**

En el Manual siguiente puede ver la explicación de las estrategias anteriores.

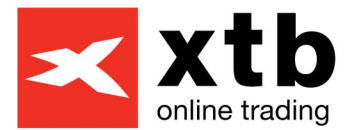

# <span id="page-9-0"></span> **Manual Metatrader 4-Builder**

*X-Trade Brokers* 

# Strategies for MetaTrader 4 Builder

Michał Zabielski 2011-07-27 *Traducido por Pablo del Barrio* 

### **Índice**

- **[Manual para instalar las estrategias](#page-10-0)** *pag. 10*
- **[Estrategias](#page-12-0)** *pag. 12*
- **[Moving Average](#page-12-1)** (MA.xtb) *pag. 12*
- **[Moving Average](#page-12-2)** (MA\_Cross.xtb) *pag. 12*
- **[RSI](#page-12-3)** (RSI\_positions\_in\_canal.xtb) *pag. 12*
- **[RSI with MA](#page-12-4)** (RSI plus MA.xtb) *pag. 12*
- **[MACD](#page-13-0)** (MACD.xtb) *pag.* 13
- **[MACD Zero Line](#page-13-1)** (MACD zero line.xtb) *pag. 13*
- $\blacktriangleright$  **[ADX](#page-13-2)** (ADX, xtb) *pag.* 13
- **[Bollinger Bands1](#page-13-3)** (Bollinger1.xtb) *pag. 13*
- **[Bollinger Bands2](#page-13-4)** (Bollinger2.xtb) *pag. 13*
- **[CCI with MA](#page-13-5)** (CCI plus MA ver1.xtb) *pag. 13*
- **[CCI with MA](#page-14-0)** (CCI\_plus\_MA\_ver2.xtb) *pag. 14*
- **[Ichimoku1](#page-14-1)** (Ichimoku cloud closes.xtb) pag. 14
- **[Ichimoku2](#page-14-2)** (Ichimoku\_tenkan\_kijun\_intersection\_closes.xtb) *pag. 14*
- **[Parabolic SAR](#page-14-3)** (Parabolic SAR.xtb) *pag. 14*
- **[Parabolic SAR](#page-14-4)** (Parabolic SAR2.xtb) *pag. 14*
- **[Stochastic](#page-15-0)** (Stochastic classic ver1.xtb) *pag. 15*
- [Stochastic](#page-14-0) (Stochastic classic ver2.xtb) pag. 15
- **[Stochastic](#page-15-1)** (Stochastic plus MA ver1.xtb) pag. 15
- **[Stochastic with MA](#page-15-2)** (Stochastic plus MA ver2.xtb) *pag. 15*
- **[Stochastic with MA](#page-15-3)** (Stochastic plus MA ver3.xtb) *pag. 15*

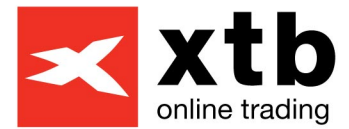

#### <span id="page-10-0"></span>**Manual para instalar las estrategias**

#### **Abrir las estrategias de ejemplo**

La carpeta "Examples" aparece dentro de la carpeta Metatrader 4 Builder después de haber instalado correctamente el "Strategies Pack". Usarlo es muy simple:

#### **1.** Abrir el **Metatrader 4 Builder**.

**2.** Hacer click sobre el botón **"Abrir"** (OPEN) dentro del menú de la barra de herramientas.

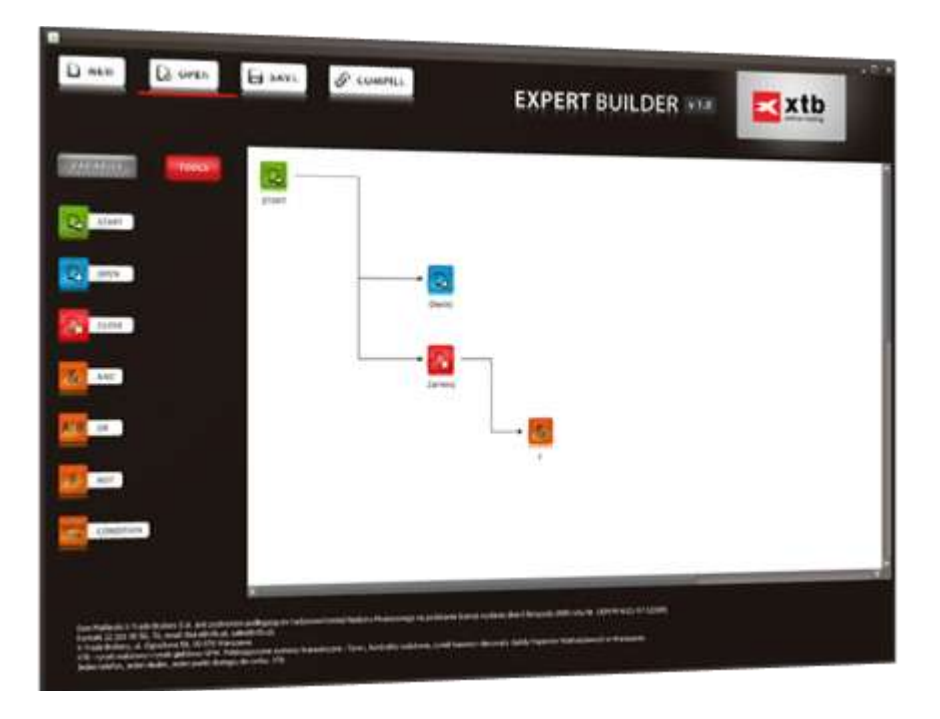

**3.** Abrir la carpeta **"Examples"**.

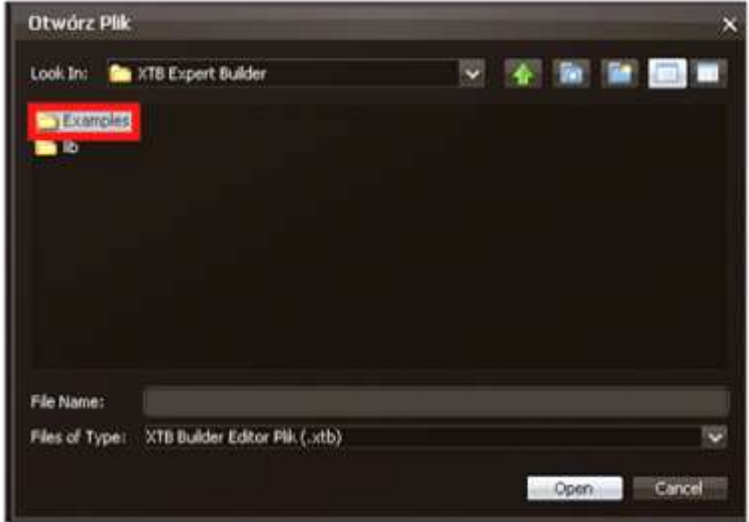

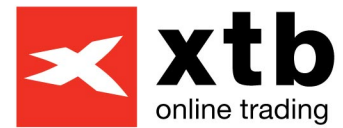

**4.** Para abrir la estrategia en la que estemos interesados únicamente tendremos que hacer **doble click** sobre ella.

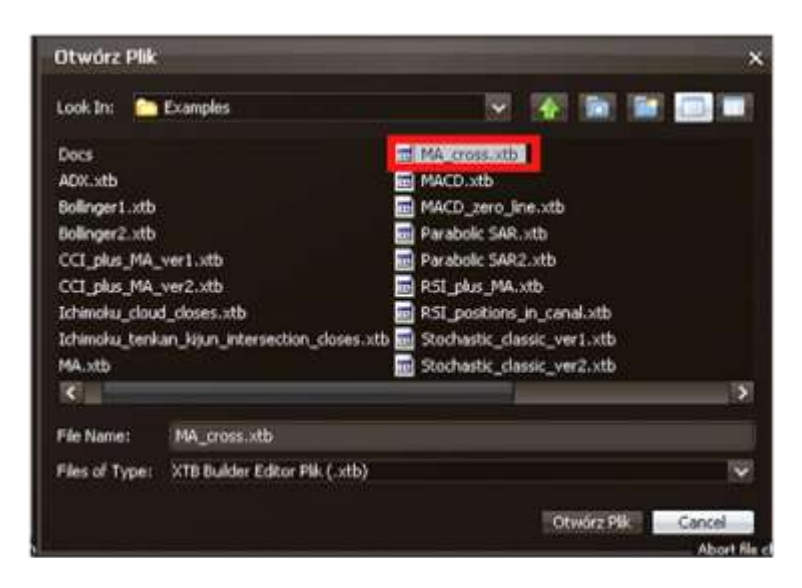

**5.** Ahora, la estrategia estará lista para ser modificada y compilada.

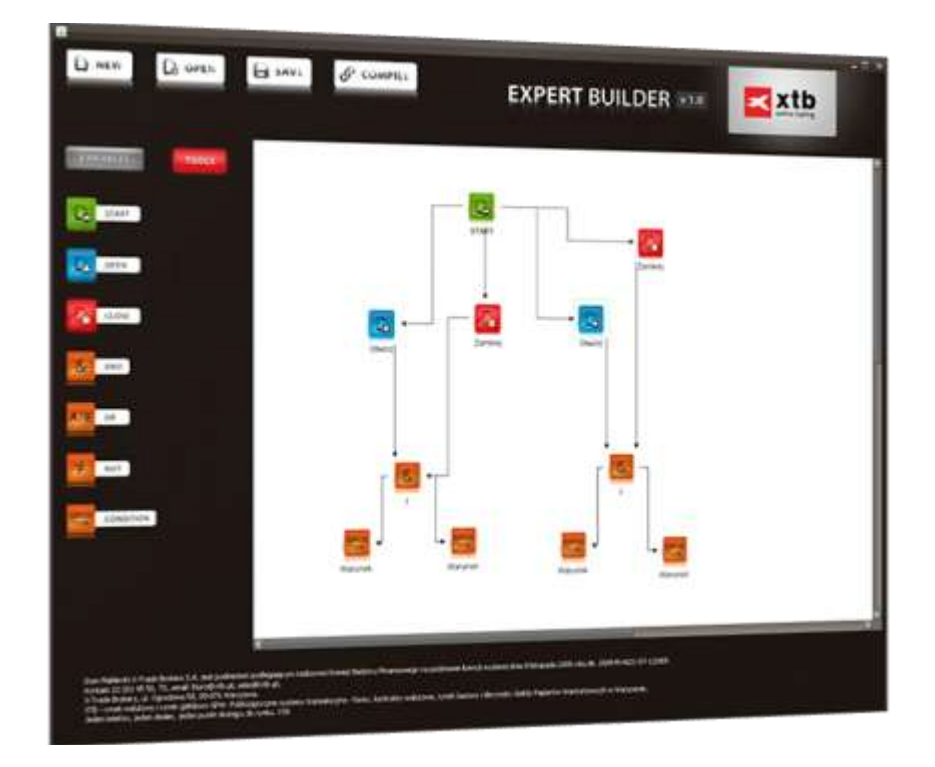

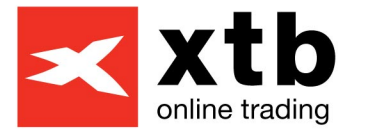

<span id="page-12-0"></span>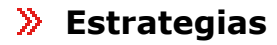

#### <span id="page-12-1"></span>**Moving Average** (MA.xtb)

*Esta estrategia es muy similar a la disponible en Metatrader 4 por defecto. La señal de compra se dará cuando el precio cruce a la Media Móvil de abajo hacia arriba después de que el precio esté por encima durante dos barras seguidas. La señal de venta se producirá cuando el precio de cierre cruce a la Media Móvil de arriba hacia abajo y después de que el precio permanezca por debajo de la Media Móvil durante dos barras seguidas. La posición se cierra cuando cruza a la Media Móvil. También se pueden establecer los parámetros Stop Loss y Take Profit.* 

<span id="page-12-2"></span>**Moving Average** (MA Cross.xtb)

*La estrategia consiste en que el cruce de dos Medias Móviles determinará*  las señales de compra y venta. Cuando la Media Móvil rápida cruce a la *lenta de abajo hacia arriba, se producirá la señal de compra. Mientras que cuando ocurra lo contrario será señal de venta. También se pueden establecer los Stop Loss y Take Profit.* 

<span id="page-12-3"></span>**RSI** (RSI\_positions\_in\_canal.xtb)

*La estrategia se basa en las señales producidas al quedar el RSI >70 ó <30. Cuando el indicador RSI cruza el valor 30 (que puede ser establecido como variable externa para optimizarse) de abajo hacia arriba, se lanzará una orden de compra. Cuando el indicador cruce el nivel de 70 (también puede ser variable externa) de arriba hacia abajo, se abrirá una operación de venta. Cuando el indicador RSI cae por debajo de 30 (Lower Line), la posición de venta será cerrada. Cuando el RSI alcance un nivel superior a 70 (Higher Line), la posición de compra será cerrada. Se pueden establecer StopLoss y TakeProfit.* 

#### <span id="page-12-4"></span>**RSI with MA** (RSI plus MA.xtb)

*Las operaciones serán ejecutadas únicamente a favor de la tendencia, la cual es calculada a través de la Media Móvil Simple de 50 periodos. La estrategia se basa también en las señales producidas al quedar el RSI > 70 ó < 30. Cuando el indicador cruza el nivel de 30 (puede establecerse como variable externa para optimizar) de abajo hacia arriba y la Media Móvil Simple crece, se abre una posición larga o de compra. Cuando el indicador cruza el valor de 70 (también puede indicarse como variable externa) de arriba hacia abajo y la Media Móvil Simple decrece, se abre una posición corta o de venta. Cuando el RSI cae por debajo de 30 (Lower Line) o la Media Móvil Simple comienza a crecer, la posición de venta se cierra. Cuando el RSI alcanza un nivel superior a 70 o la Media Móvil Simple comienza a decrecer, se cierra la posición de compra. Se pueden fijar StopLoss y TakeProfit.* 

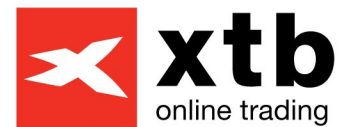

#### <span id="page-13-0"></span>**MACD** (MACD.xtb)

*Las órdenes de compra sólo son tomadas en cuenta cuando el MACD esté por debajo de cero, mientras que las ventas sólo cuando el MACD esté por encima. La seña de compra se produce cuando la línea principal del MACD cruza de abajo hacia arriba a la línea signal (media móvil simple del propio MACD). La señal de venta se produce cuando ocurre lo contrario. Las señales de cierre son las contrarias a las de apertura pero sin tener en cuenta el filtro (condición) de la línea cero para el MACD.* 

<span id="page-13-1"></span>**MACD Zero Line** (MACD zero line.xtb)

La señal de compra se produce cuando la línea principal del MACD cruza el *nivel de cero de abajo hacia arriba. Mientras que la señal de venta se produce cuando ocurre lo contrario. El cierre de las posiciones se produce cuando se generan las señales inversas.* 

<span id="page-13-2"></span>**ADX** (ADX.xtb)

*La apertura de órdenes de compra/venta suceden cuando el indicador principal del ADX cruza de abajo hacia arriba el nivel de 20. Además, la señal de compra se determina por el hecho de que la línea +DI está por encima de –DI. Cuando las líneas están en sentido contrario se abrirá una operación de venta.* 

*Hay dos posibilidades para que las órdenes se cierren: 1. Cuando la línea principal del indicador se sitúa por encima de 40 y después vuelve a caer por debajo de 40. 2. Cuando hay un cruce entre el +DI y el -D.* 

#### <span id="page-13-3"></span>**Bollinger Bands1** (Bollinger1.xtb)

*La señal de compra aparece cuando el precio de cierre cae por debajo de la línea inferior del indicador y, posteriormente, vuelve al canal. La señal de venta llega cuando el precio de cierre se sitúa primero por debajo de la línea superior del indicador y luego vuelve al canal. Las posiciones son cerradas cuando el precio de cierre vuelve a cruzar la misma línea del indicador o cruza la línea opuesta del indicador (para las posiciones largas sería la superior, para las cortas, la inferior).* 

#### <span id="page-13-4"></span>**Bollinger Bands2** (Bollinger2.xtb)

*La señal de compra aparece cuando el precio de cierre cae por debajo de la línea inferior del indicador y después vuelve al canal. La señal de venta se produce cuando el precio de cierre cruza hacia arriba la línea superior del indicador y luego vuelve al canal. Las posiciones son cerradas solo con Stop loss y Take profit establecidos en puntos en la estrategia.* 

<span id="page-13-5"></span>**CCI with MA** (CCI plus MA ver1.xtb)

Las operaciones son sólo realizadas a favor de la tendencia, calculada con el *crecimiento/decrecimiento de la Media Móvil Simple de 50. Las órdenes de* 

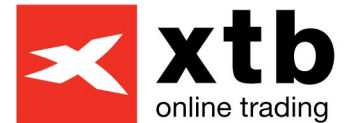

*compra se abren cuando la tendencia es positiva y el CCI pasa de ser <-100 a ser >-100. Las órdenes de venta son abiertas cuando la tendencia es negativa y el CCI pasa de >100 a <100. Las órdenes se cierran sólo con Stop Loss y Take profit.* 

#### <span id="page-14-0"></span>**CCI with MA** (CCI plus MA ver2.xtb)

*Las operaciones son sólo ejecutadas a favor de la tendencia, la cual es calculada según la Media Móvil Simple de 50. Las órdenes de compra se abren cuando la tendencia es positiva y el CCI pasa de <-100 a >-100. Las órdenes de venta son abiertas cuando la tendencia es negativa y el CCI pasa de >100 a <100. Las órdenes son cerradas cuando la Media Móvil Simple cambia de tendencia.* 

<span id="page-14-1"></span>**Ichimoku1** (Ichimoku cloud closes.xtb) D.

*Las órdenes de compra se abren cuando el precio de cierre deja la nube cruzando la línea superior de la nube y la línea del Tenkan Sen está por encima de la Kijun Sen. Las órdenes de venta se abren cuando el precio de cierre deja la nube y cruza hacia abajo la línea inferior de la misma y la línea del Tenkan Sen está por debajo de la Kijun Sen. Las órdenes se cierran cuando el precio vuelve a la nube.* 

<span id="page-14-2"></span>**Ichimoku2** (Ichimoku tenkan kijun intersection closes.xtb)

*Las órdenes de compra se abren cuando el precio de cierre deja la nube además de que la línea superior de la nube y el Tenkan Sen están por encima del Kijun Sen. Las órdenes de venta se abren cuando el precio de cierre deja la nube cruzando la línea inferior de la nube y el Tenkan Sen está por debajo del Kijun Sen. Las órdenes se cierran cuando el Tenkan Sen intersects Kijun Sen line.* 

#### <span id="page-14-3"></span>**Parabolic SAR** (Parabolic SAR.xtb)

*Las órdenes de compra se producen cuando el Parabolic SAR pasa de estar por encima a estar por debajo de la barra. Las órdenes de venta se abren cuando el Parabolic SAR pasa de estar por debajo a estar por encima de la barra. Las órdenes se cierran cuando la orden contraria deba ser abierta.* 

#### <span id="page-14-4"></span>**Parabolic SAR** (Parabolic SAR2.xtb)

*Las órdenes de compra se producen cuando el Parabolic SAR cambia de posición de estar por encima de la barra a estar por debajo. Las órdenes de venta se abren cuando el Parabolic SAR pasa de estar por debajo a estar por encima de la barra. Además, para lanzar las órdenes el indicador tiene que haber permanecido en su posición durante 2 periodos. Las órdenes se cierran cuando el indicador vuelve a cambiar de posición.* 

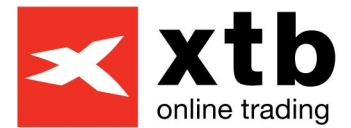

#### <span id="page-15-0"></span>**Stochastic** (Stochastic\_classic\_ver1.xtb)

*Las órdenes de compra se abren cuando la línea principal del indicador está por debajo del nivel inferior (20) y cruza además a la línea signal de abajo hacia arriba. Las órdenes de venta se abren cuando la línea principal del indicador está por encima del nivel superior (80) y cruza de arriba hacia abajo a la línea signal. Las órdenes se cierran cuando sucede lo contario.* 

**Stochastic** (Stochastic classic ver2.xtb) ,

Las órdenes de compra se producen cuando la línea principal del indicador *está por debajo del nivel inferior (20) y además cruza la línea signal de abajo hacia arriba. Las órdenes de venta se abren cuando la línea principal del indicador está por encima del nivel superior (80) y cruza de arriba hacia abajo a la línea signal. Las órdenes se cierran cuando la línea principal cruza al signal (sin tener en cuenta el nivel).* 

<span id="page-15-1"></span>**Stochastic** (Stochastic plus MA ver1.xtb)

*Las operaciones se lanzan solo a favor de la tendencia, la cual es calculada en base a la dirección de la Media Móvil Simple de 100 periodos. Las órdenes de compra se abren cuando la tendencia es alcista y la línea principal del indicador está por debajo del nivel inferior (20) y cruza de abajo hacia arriba la línea signal. Las órdenes de venta se abren cuando la tendencia es bajista y la línea principal del* 

*Indicador está por encima del nivel superior (80) y cruza de arriba hacia abajo a la línea signal. Las órdenes se cierran cuando ocurre lo contrario.* 

<span id="page-15-2"></span>**Stochastic with MA** (Stochastic\_plus\_MA\_ver2.xtb)

*Las operaciones se lanzan solo a favor de la tendencia, la cual es calculada en base a la dirección de la Media Móvil Simple de 100 periodos. Las órdenes de compra se abren cuando la tendencia es alcista y la línea principal del indicador está por debajo del nivel inferior (20) y cruza de abajo hacia arriba la línea signal. Las órdenes de venta se abren cuando la tendencia es bajista y la línea principal del indicador está por encima del nivel superior (80) y cruza de arriba hacia abajo a la línea signal. Las posiciones se cierran cuando la línea principal del indicador cruza a la línea signal (el nivel no se toma en cuenta para los cierres) o la media móvil simple cambia de tendencia.* 

#### <span id="page-15-3"></span>**Stochastic with MA** (Stochastic plus MA ver3.xtb)

*Las operaciones se lanzan solo a favor de la tendencia, la cual es calculada en base a la dirección de la Media Móvil Simple de 100 periodos. Las órdenes de compra se abren cuando la tendencia es alcista y la línea principal del indicador está por debajo del nivel inferior (20) y cruza de abajo hacia arriba la línea signal. Las órdenes de venta se abren cuando la tendencia es bajista y la línea principal del indicador está por encima del nivel superior (80) y cruza de arriba hacia abajo a la línea signal. Las posiciones se cierran únicamente cuando la media móvil simple cambia de tendencia.* 

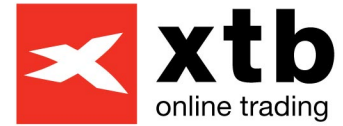

# <span id="page-16-0"></span> **Artículos sobre Sistemas (EA´s)**

- **[Cómo estructurar la creación de un EA. El SPA35 como](http://www.xtb.es/c/document_library/get_file?uuid=ec799d66-1c5f-4a6a-900e-d0aa9bdf24b3&groupId=34054)  [ejemplo" Pablo del Barrio Quintana](http://www.xtb.es/c/document_library/get_file?uuid=ec799d66-1c5f-4a6a-900e-d0aa9bdf24b3&groupId=34054)**
- **[RESUMEN 1ª y 2ª sesión de las conferencias sobre](http://www.xtb.es/c/document_library/get_file?uuid=a7602a30-0852-4890-bb32-5704d8f2c18a&groupId=34054)  [sistemas automáticos de trading con motivo del](http://www.xtb.es/c/document_library/get_file?uuid=a7602a30-0852-4890-bb32-5704d8f2c18a&groupId=34054)  [concurso" Sistemas Inversores](http://www.xtb.es/c/document_library/get_file?uuid=a7602a30-0852-4890-bb32-5704d8f2c18a&groupId=34054)**
- **[RESUMEN 3ª sesión de las conferencias sobre sistemas](http://www.xtb.es/c/document_library/get_file?uuid=43c88e80-54f7-4757-a558-a6d208fb03f5&groupId=34054)  [automáticos de trading con motivo del concurso" Iberin](http://www.xtb.es/c/document_library/get_file?uuid=43c88e80-54f7-4757-a558-a6d208fb03f5&groupId=34054)**
- **[RESUMEN 4ª sesión de las conferencias sobre sistemas](http://www.xtb.es/c/document_library/get_file?uuid=92cdf242-5826-4901-81c8-7dbd57524206&groupId=34054)  [automáticos de trading con motivo del concurso" Slave](http://www.xtb.es/c/document_library/get_file?uuid=92cdf242-5826-4901-81c8-7dbd57524206&groupId=34054)  [Jack](http://www.xtb.es/c/document_library/get_file?uuid=92cdf242-5826-4901-81c8-7dbd57524206&groupId=34054)**
- **[RESUMEN 5ª sesión de las conferencias sobre sistemas](http://www.xtb.es/c/document_library/get_file?uuid=f681c1d7-be42-4182-a5cb-d19e9b3f07af&groupId=34054)  [automáticos de trading con motivo del concurso" Optimo](http://www.xtb.es/c/document_library/get_file?uuid=f681c1d7-be42-4182-a5cb-d19e9b3f07af&groupId=34054)  [Trade](http://www.xtb.es/c/document_library/get_file?uuid=f681c1d7-be42-4182-a5cb-d19e9b3f07af&groupId=34054)**
- **[RESUMEN 6ª sesión de las conferencias sobre sistemas](http://www.xtb.es/c/document_library/get_file?uuid=d4036580-67d1-484c-accd-752ad9a4e37e&groupId=34054)  [automáticos de trading con motivo del concurso"](http://www.xtb.es/c/document_library/get_file?uuid=d4036580-67d1-484c-accd-752ad9a4e37e&groupId=34054)  [Eduardo López \(Universidad Politécnica de Madrid\)](http://www.xtb.es/c/document_library/get_file?uuid=d4036580-67d1-484c-accd-752ad9a4e37e&groupId=34054)**
- **[RESUMEN 7ª sesión de las conferencias sobre sistemas](http://www.xtb.es/c/document_library/get_file?uuid=ed5b07e9-da6a-4066-a28c-7be7480a2c20&groupId=34054)  [automáticos de trading con motivo del concurso" Psicom](http://www.xtb.es/c/document_library/get_file?uuid=ed5b07e9-da6a-4066-a28c-7be7480a2c20&groupId=34054)**
- **[RESUMEN 8ª sesión de las conferencias sobre sistemas](http://www.xtb.es/c/document_library/get_file?uuid=53e75712-d499-4806-b9fd-b7cd104733cf&groupId=34054)  [automáticos de trading con motivo del concurso" Grupo](http://www.xtb.es/c/document_library/get_file?uuid=53e75712-d499-4806-b9fd-b7cd104733cf&groupId=34054)  [de sistemas XTB](http://www.xtb.es/c/document_library/get_file?uuid=53e75712-d499-4806-b9fd-b7cd104733cf&groupId=34054)**

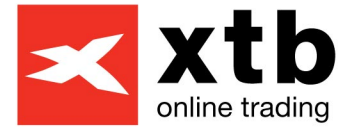

**[RESUMEN 9ª sesión de las conferencias sobre sistemas](http://www.xtb.es/c/document_library/get_file?uuid=74b99feb-6eda-4c3b-827c-30c43194b7a1&groupId=34054)  [automáticos de trading con motivo del concurso"](http://www.xtb.es/c/document_library/get_file?uuid=74b99feb-6eda-4c3b-827c-30c43194b7a1&groupId=34054)  [Almar&Castells](http://www.xtb.es/c/document_library/get_file?uuid=74b99feb-6eda-4c3b-827c-30c43194b7a1&groupId=34054)**

**[RESUMEN 10ª sesión de las conferencias sobre sistemas](http://www.xtb.es/c/document_library/get_file?uuid=f3723c5c-e839-4948-8fee-ac89ea9c8a55&groupId=34054)  [automáticos de trading con motivo del concurso" Sergio](http://www.xtb.es/c/document_library/get_file?uuid=f3723c5c-e839-4948-8fee-ac89ea9c8a55&groupId=34054)  [Mur](http://www.xtb.es/c/document_library/get_file?uuid=f3723c5c-e839-4948-8fee-ac89ea9c8a55&groupId=34054)** 

- **[EAs para Compra y Venta utilizando niveles de Fibonacci](http://www.xtb.es/c/document_library/get_file?uuid=17d37c41-67f5-457f-85e8-4fda39ad352f&groupId=34054)**
- **[IBEX\\_FOLLOWTREND\\_ACTIVE Sistema semiautomático](http://www.xtb.es/c/document_library/get_file?uuid=b83a88e8-51f7-4737-9475-69f3985a43db&groupId=34054)  [por Pablo del Barrio. Versión de Diciembre2011](http://www.xtb.es/c/document_library/get_file?uuid=b83a88e8-51f7-4737-9475-69f3985a43db&groupId=34054)**

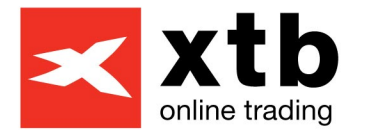

# <span id="page-18-0"></span>**Cómo estructurar la creación de un EA. El SPA35 como ejemplo" Pablo del Barrio Quintana**

Los seguidores de **Metatrader** se convierten en incondicionales desde el momento en que descubren la posibilidad de automatizar sus estrategias. Y eso es lo que se va a tratar en este artículo, el diseño de **Expert Advisors**, tal y como se conoce a los robots o sistemas automáticos de trading en la comunidad de Metatrader, plataforma de inversión de **X Trade Brokers**.

En primer lugar, muchos nos encontramos con un problema de gran importancia a la hora de empezar a desarrollar un **EA (Expert Advisor):** "Programar nuestra estrategia".

Para ello vamos a sugerir aquí algunas herramientas útiles que nos ayuden a solventar este problema, sin olvidar que lo ideal es conocer el lenguaje de programación de Metatrader, es decir, el **MQL4**, un lenguaje muy similar al "C", que para muchos ingenieros, especialmente informáticos, les resultará muy familiar.

Entre otras herramientas o páginas recomendaremos el Expert [Advisor Builder o la librería de Sistemas Inversores, que agilizarán el](http://sufx.core.t3-ism.net/ExpertAdvisorBuilder/#Var) desarrollo del EA. En el primer caso, nos ayudará a plasmar nuestra estrategia en el código fuente MQL4 y en el segundo caso, utilizaremos una librería muy cómoda y segura para la cual sólo será necesario "chapurrear" MQL4 para poder diseñar exitosos sistemas automáticos de trading.

Dentro de esta primera fase lógicamente se encuentra estructurar mentalmente nuestra estrategia si es muy simple, o en un papelordenador si la estrategia es de gran complejidad con multitud de algoritmos. En nuestro caso nos basaremos en el **Análisis técnico** y, en concreto, en el **Análisis cuantitativo o de Indicadores**. Seleccionaremos el activo con el que realizar nuestro estudio, en este caso será el **SPA35 en gráfico diario**, es decir, será un estrategia sosegada, sin muchas operaciones pero lo más consistente posible, como veremos más adelante. La razón de seleccionar el gráfico diario es también para que el cálculo sea muy preciso, ya que una de las "carencias" de Metatrader reside en tomar como unidad mínima de medida el minuto en lugar del tick, el cual será mejor calculado cuantos más timeframes incluyamos en nuestra prueba, es decir, el mejor será el mensual, ya que por debajo tiene el semanal, el diario, el 4H, el 1H... y el 1Minuto, mientras que el más deficitario será tomar 1Minuto, reflejado en la calidad del modelado al ver el Informe

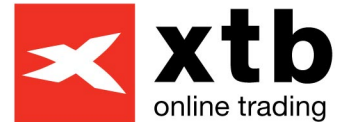

en una prueba de estrategia, restando fiabilidad (en el caso de los timeframes en 1Minuto) a los resultados obtenidos por sistemas que tengan incorporados Stop Loss, Take Profit o Trailing Stop especialmente, a pesar de que la construcción de la vela que hace Metatrader es muy aproximada a la realidad. Se puede investigar más sobre este asunto en el siguiente artículo ([Pinchando aquí](http://articles.mql4.com/93)). El método más cómodo para descargar los históricos de un determinado timeframe o periodicidad es pinchando botón derecho en el gráfico y luego en Actualizar.

Como se ha dicho, basándonos en Análisis técnico y seleccionando uno de los indicadores más clásicos y una de las interpretaciones más útiles en la creación de estrategias de trading, tomaremos el **MACD**. La señal de compra se producirá cuando el MACD quede por encima de su signal y se cerrará dicha posición larga (y se abrirá al mismo tiempo una nueva posición corta o de venta) cuando el MACD se situé por debajo de su signal -la señal siempre se produce a cierre diario y la entrada o el cierre de la posición en la apertura de la vela (o día como es nuestro caso) siguiente-.

En **MQL4** dicha estrategia quedaría plasmada de la siguiente forma (con la ayuda de nuestros amigos de **Sistemas Inversores** y de su librería (ha de copiarse en **Include**, dentro de la carpeta de **Experts**), la cual se puede solicitar a **X Trade Brokers** o a ellos mismos directamente):

*#property copyright "PABLO" #property link "http://www.flash-de-bolsa.com"* 

*// Variables que necesitamos para que funcione la librería extern int StopLoss = 100; extern int TakeProfit = 0; bool DEBUG\_MSG = false; extern int Slippage = 1; string NombreDelEA = "ExpertLibreria1"; extern int SegundosParaReintentarOperar = 20; extern double Lots = 0.1;* 

*extern string macd = "\*\*\* CONFIG MACD\*\*\*"; extern int FastEMA=12; extern int SlowEMA=26; extern int SignalSMA=9;* 

*#include <stdlibSIv1.26.mqh>* 

```
int start() 
 { 
   int señal = getSeñal(); 
   if(ordenesTotalesEA()!=0 && señalInversa?(señal)) 
  cerrarPosiciones();
```

```
 if(ordenesTotalesEA()==0 && señal != -1){ abrirPosicion(señal); 
  }
```
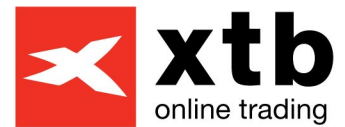

```
} 
int getSeñal() 
{ 
static int ultimaseñal = -1; 
int señal = -1; 
double valorGRIS 
= iCustom(Symbol(),0,"MACD",FastEMA,SlowEMA,SignalSMA,0,1); 
 double valorROJO 
= iCustom(Symbol(),0,"MACD",FastEMA,SlowEMA,SignalSMA,1,1); 
if(valorGRIS > valorROJO) señal = OP_BUY; 
else if(valorGRIS < valorROJO) señal = OP_SELL; 
// Transforma la señal de continua a discreta. 
// ---------------------------------+++++++++++++++++++-----------------------
--- CONTINUA 
// - + - DISCRETA 
if (ultimaseñal!=señal) 
{ 
ultimaseñal=señal; 
} 
else { return (-1); 
} 
return(señal); 
}
```
Dicho **código** podría copiarse y pegarse directamente en un nuevo EA creado desde el **Metaeditor**, dentro de la misma plataforma **Metatrader**. Como se puede ver, la estrategia no es difícil en sí y lógicamente podría hacerse mucho más compleja combinando más indicadores, reduciendo el timeframe (periodicidad) o probando diferentes parámetros para el MACD y el signal (asunto que luego trataremos con la "optimización de variables").

Podríamos aprovechar para recordar **tres factores especialmente importantes a la hora de diseñar nuestra estrategia de trading:** 

1. El **timeframe** será clave para optimizar los otros dos factores. Hemos de tener en cuenta que si operamos con estrategias de velas de 1 minuto no tendrá nada que ver con estrategias de velas diarias, ya que el número de operaciones será mucho mayor cuanto menor sea el timeframe siendo a su vez más difícil diluir el efecto comisiones o spread. Por otro lado, si el sistema es rentable normalmente vendrá acompañado de un gran número de operaciones, lo que le convertiría en un sistema consistente y fiable a largo plazo con altas probabilidades de

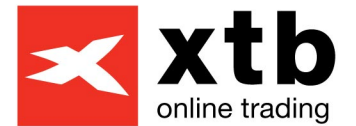

repetir los buenos resultados. Sin embargo, si el timeframe es más alto, en diario por ejemplo , el número de operaciones se reducirá y podría restar consistencia al sistema, aunque a su vez le permitirá diluir el efecto comisiones o spread al entrar y salir menos veces.

2. Además del timeframe, el **número de indicadores combinados**  en nuestra estrategia también influirá considerablemente. Para lo que hay que tener claro que a mayor número de indicadores, menor número de operaciones se cruzarán al funcionar como filtros de señales falsas, y al contrario.

3. Por último, los **parámetros de los indicadores** serán fundamentales. En la mayoría de los casos, valores altos suponen una visión u operativa a más largo plazo. En definitiva, este será uno de los puntos más importantes en nuestro análisis. Dichos parámetros tienen que optimizarse para saber cuáles son los más adecuados para una combinación de indicadores y para un timeframe preestablecidos.

Volviendo a nuestra sencilla pero eficaz estrategia, como veremos al final del artículo, vamos a pasar al **proceso de la optimización**. Para lo cual abriremos la ventana de "prueba de estrategia" y rellenaremos los campos indicados, seleccionando nuestro sistema automático creado (en nuestro caso: Cruce MACD a Signal), el símbolo (SPA35), el periodo (Diario), utilizar datos (desde el 1 de enero de 2000 hasta el 1 de enero de 2010) y seleccionar la casilla de optimización, así como "Sólo precios de apertura", ya que no necesitamos que Metatrader dedique más tiempo a perfeccionar la formación de la vela recalculando los periodos intermedios que van desde el minuto hasta la vela diaria, ya que a nosotros sólo nos interesa el precio de cierre y el de apertura, y eso es lo que precisamente recoge dicho Modelo.

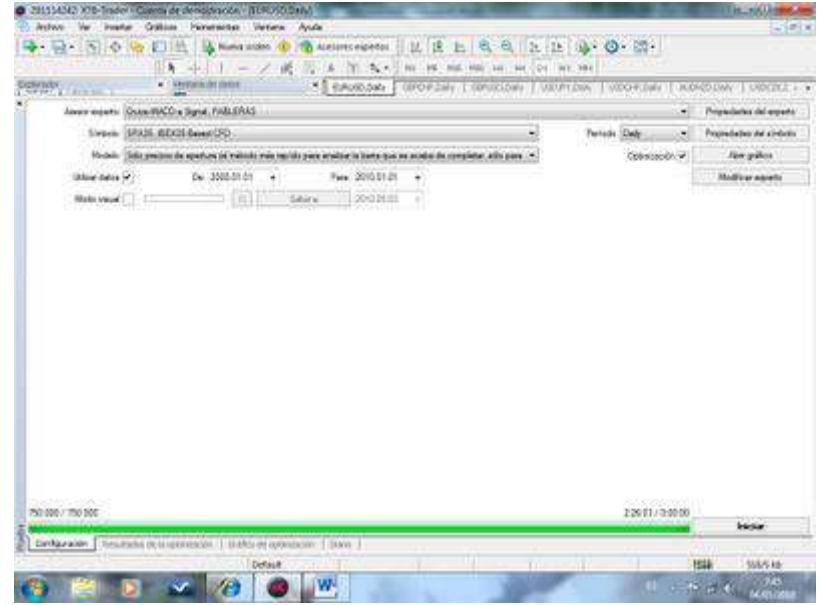

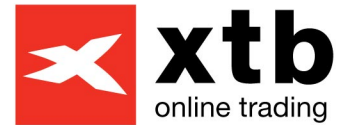

Entrando en las Propiedades del Experto, debemos seleccionar EUR como divisa con la que el sistema operará y no seleccionar la casilla del Algoritmo genético. Aquí podríamos detenernos a comentar un par de cosas.

Primero, el **periodo de estudio**, ¿por qué diez años? Sencillamente porque la finalidad de este artículo no es complicar el procedimiento y porque 10 años para un sistema que opera en velas diarias es sensato. Distinto sería si el sistema operara en velas de un minuto o de 1 hora, para lo cual bastaría con analizar unos meses o unos pocos años probablemente. La dificultad residiría en buscar el equilibrio, al igual que en el caso de los tres factores mencionados anteriormente (timeframe, número de indicadores y parámetros), ya que los **datos históricos** más antiguos pueden no tener nada que ver con la realidad del momento y falsearnos nuestro estudio y al revés, si seleccionamos un periodo breve de información histórica puede que lo sucedido recientemente no vuelva a repetirse por la escasez de información, haciendo el sistema poco fiable. Existen algunas ideas al respecto, algunas de ellas apuntan a optimizar una serie de datos históricos que por ejemplo recojan del 1995 al 2005 y hacer backtesting individual del mejor para 2006, luego otra vez optimizar de 1996 a 2006 y realizar la prueba de estrategia del mejor en 2007 y así sucesivamente para comprobar que el periodo seleccionado es óptimo y al año siguiente los resultados son buenos. Aquí os recomiendo estas dos perlas como consejo, [pinchando en la primera](http://www.tradingsys.org/index.php?option=com_content&task=view&id=36&Itemid=51) y [pinchando en la segunda.](http://championship.mql4.com/2008/news/376)

El segundo asunto, sería seleccionar, o no, el **Algorítmo genético**. Lo cual tiene sus pros y sus contras. Dicho algoritmo consiste en una serie de cálculos que Metatrader realiza para abreviar el proceso de optimización y seleccionar los mejores parámetros en un proceso de cálculo mínimo. La plataforma puede tardar casi dos horas para el proceso aquí mostrado si no se selecciona dicha casilla, frente a los dos minutos que tarda con el Algoritmo genético seleccionado. Lógicamente se consigue un ahorro importantísimo en tiempo aunque en algunas ocasiones se suprimen resultados que serían mejores de los mostrados cuando se selecciona la casilla. Podéis leer el siguiente artículo [\(Pinchando aquí\)](http://articles.mql4.com/361).

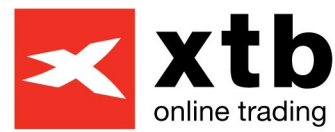

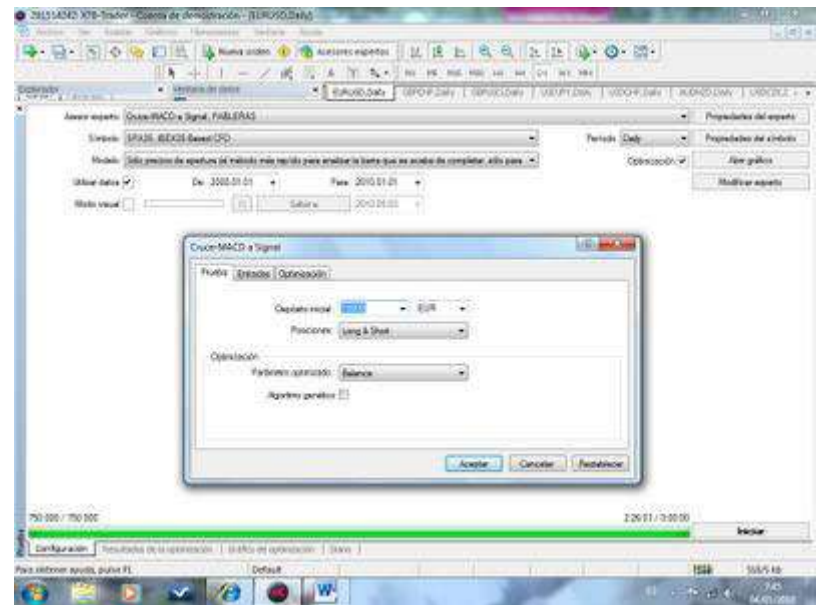

En la siguiente pestaña habrá que seleccionar las **tres variables a optimizar**. La Media móvil exponencial rápida (FastEMA), la lenta (SlowEMA) y la media simple del propio MACD (SignalSMA). En todos los casos se inicia con el parámetro 1 y se avanza de 1 en 1. En los dos primeros casos **Metatrader** nos dirá las mejores combinaciones desde 1 a 100 y para el último caso las mejores de 1 a 75. ¿Por qué es importante no caer en la trampa de la sobreoptimización? Os recomendaría el siguiente artículo [\(Pinchando aquí\)](http://articles.mql4.com/479).

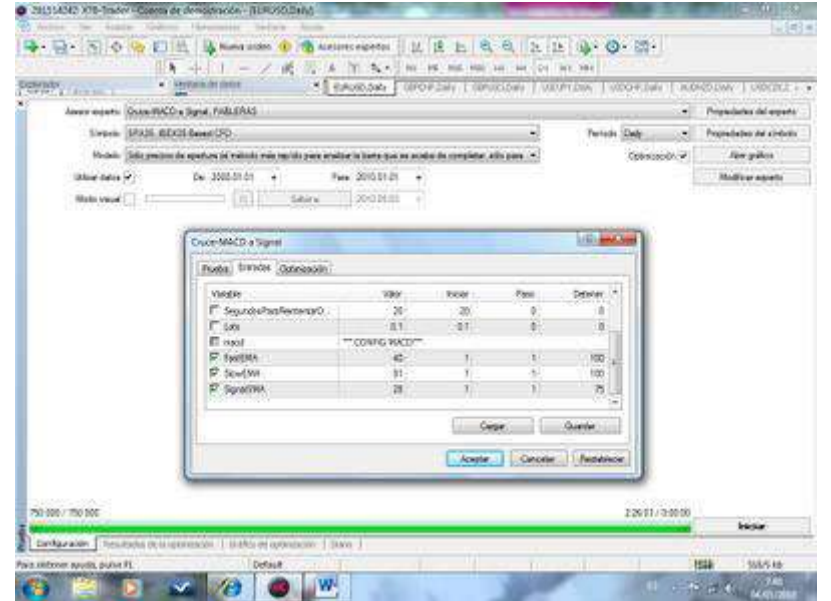

Tras casi dos horas de optimización el programa nos presenta los siguientes resultados:

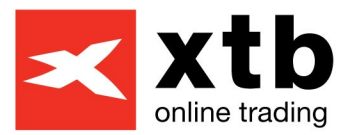

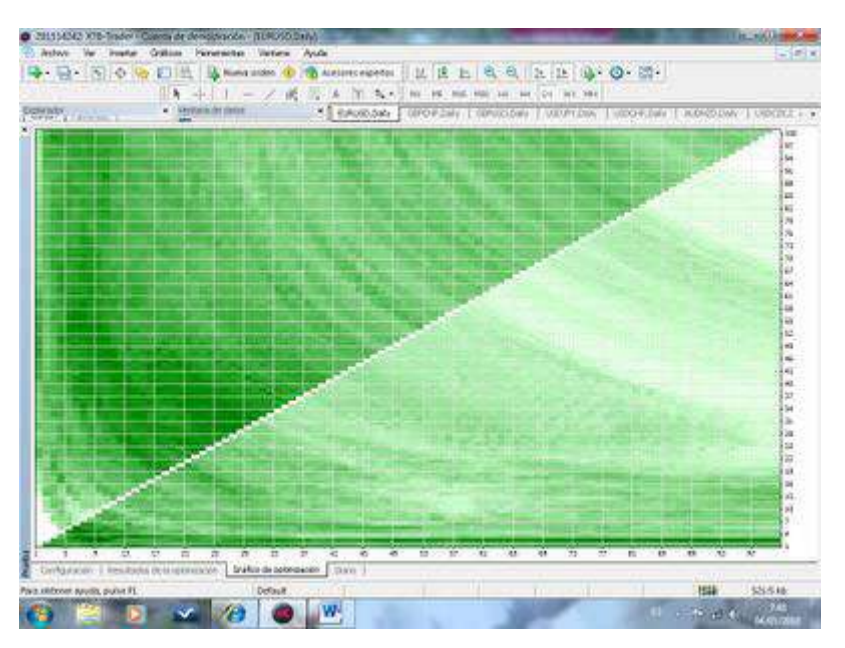

Siendo **los más rentables**, lo cual no significa que sean los mejores, los ubicados en la esquina inferior izquierda por debajo de la diagonal y los de la zona central hacia la izquierda por encima de la diagonal, al ser las zonas con un **verde más intenso**. En este caso sólo hemos comprobado las combinaciones entre la EMA rápida y la lenta, pero **sería necesario comprobar también** las combinaciones entre la EMA rápida y el signal, y entre la EMA lenta y el signal, ofreciéndonos información más completa para adoptar nuestra decisión de selección de las mejores variables.

En el siguiente cuadro tenemos los **resultados de los primeros sistemas uno por uno y ordenados según la rentabilidad obtenida en el periodo analizado**. Contrastando con el gráfico anterior podemos observar cómo el primero en la tabla podría ser uno de los mejores, junto con el seleccionado en azul, en la parte de abajo pero también ofreciendo unas rentabilidades de consideración. En ambos casos estarían rodeados de franjas de verde intenso, por lo que a pesar de que se produjeran ciertos cambios y mutaciones en el comportamiento del SPA35, los resultados podrían menguar en alguna medida pero podríamos seguir confiando en dichos sistemas con una seguridad envidiable, ya que si hacemos la misma prueba en otros subyacentes pocos muestran unos resultados tan claramente favorables, con un cuadro prácticamente entero de verde, exceptuando la parte inferior de la diagonal, en la que se pierde intensidad, como es lógico por otra parte y que más tarde explicaremos, basándonos en la teoría del MACD.

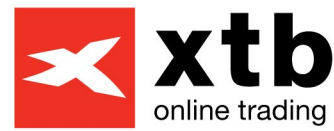

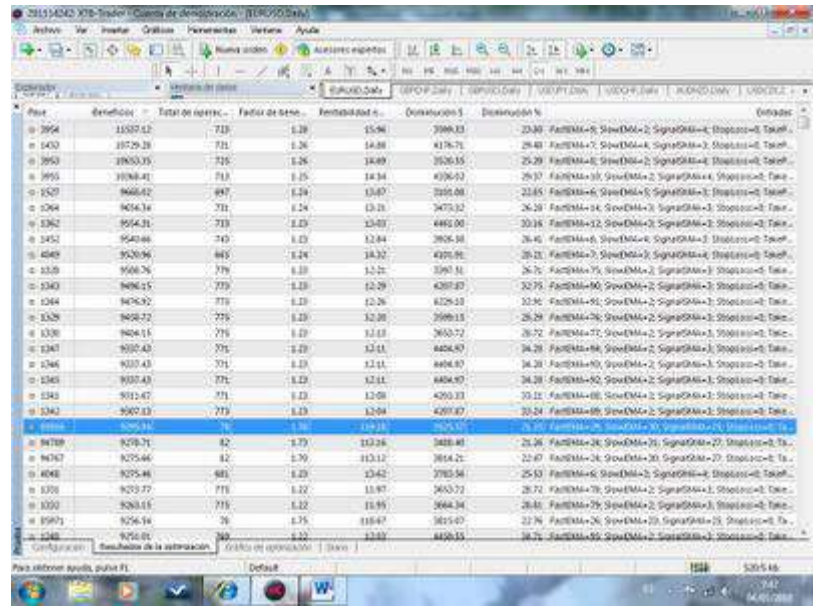

Es ahora el momento de detenerse en el **análisis individual**. Realizaremos dos "backtesting" o pruebas de estrategia individuales y estudiaremos los resultados obtenidos (rentabilidad, consistencia y riesgo).

Empezando por el caso marcado en azul, en el que la FastEMA es 29, la SlowEMA es 30 y el SignalSMA es 25 tenemos los siguientes resultados:

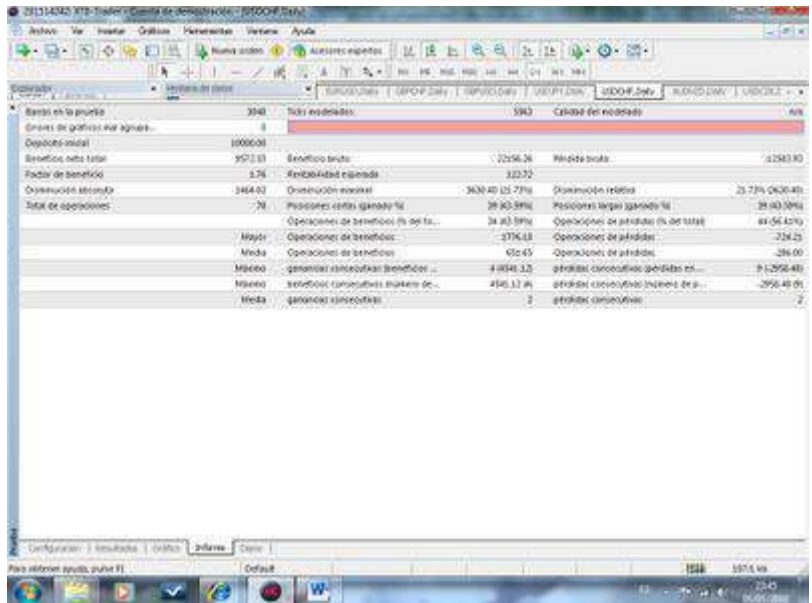

Analizando paso por paso, llagamos a una **conclusión muy positiva**  por varias razones.

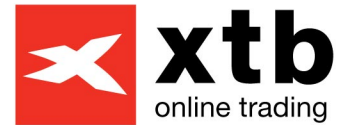

En primer lugar, se obtienen unos **beneficios** de más de 9.000 Euros en los 10 años de estudio, lo que supone una media de casi 1.000 Euros anuales de beneficio partiendo de los 10.000 iniciales y operando con 0.1 LOTES, cantidad que habíamos visto en el código de programación anteriormente plasmado.

Por otro lado, el **factor de beneficio** es de 1.76, es decir, que por cada Euro que perdemos ganamos 1.76 Euros. Es un factor de beneficio aceptable, aunque un objetivo bueno para marcarnos sería que rondara 2 ó 3. Aquí se podría discutir también cuál es el factor de beneficio óptimo, ya que niveles exageradamente altos pueden aparejar un número de operaciones muy pequeño, engañándonos a nosotros mismos si pensamos que el sistema es bueno, ya que para que sea consistente y, por tanto, eficaz en el futuro ha de realizar un número de operaciones razonable.

El **número de operaciones** que precisamente realiza nuestro sistema es de 78 en el periodo de estudio. Es decir, no llega a las 10 operaciones al año, por lo que podríamos decir que el sistema no es muy activo pero ejecuta un número de órdenes que podríamos considerar mínimamente aceptable y extrapolable al futuro sin que los resultados que se vayan a dar disten mucho de los producidos durante el periodo de estudio. Este sería otro tema objeto de debate y aquí solamente vemos para este caso concreto en velas diarias, mientras que para un sistema que, por ejemplo, operara en velas de una hora podríamos considerar un intervalo de al menos 50-100 operaciones anuales para que fuera consistente en el tiempo frente a las 6-12 que se deberían exigir para un sistema basado en velas diarias, como es nuestro caso.

La **disminución relativa** (el famoso "**draw down**") de más del - 21% sería un aspecto espinoso, ya que significa que la mayor distancia entre los máximos y los mínimos que se puede apreciar en el gráfico siguiente supone unas pérdidas del -21% desde el máximo hasta el mínimo de esa máxima distancia de entre todas las estudiadas en dicho periodo. Aprovechamos para comentar que el **gráfico tiene una apariencia bastante atractiva**, con subidas suaves y constantes que añadirían valor a dicho sistema (a excepción de ese "**draw down**" que puede percibirse fácilmente).

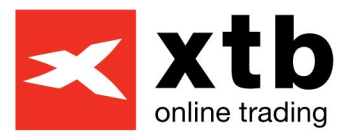

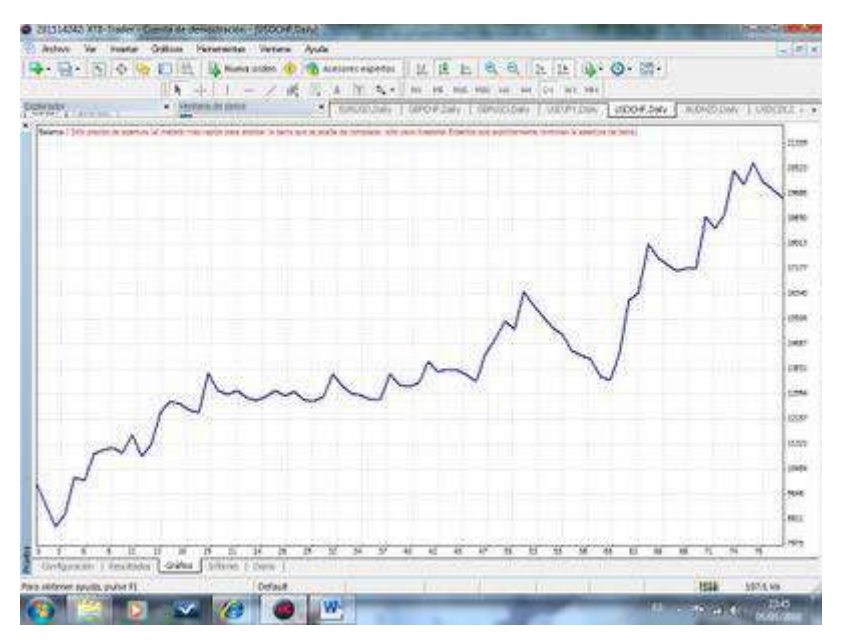

Volviendo al informe, apreciamos también que en torno al 43% de las **operaciones son ganadoras** frente al 57% de **las operaciones en pérdidas**, lo cual no significa que el sistema pierda sino todo lo contrario. Este sería un caso claro de **sistema tendencial**, es decir, que se basa en buscar una tendencia de mercado (las tendencias se producen en la menor parte del tiempo) y en sufrir los periodos laterales (que son la mayoría), consiguiendo compensarse las pérdidas registradas en los rangos laterales con los momentos tendenciales, donde los beneficios son cuantiosos. Si la proporción se invirtiera normalmente supone que el sistema busca más aprovechar los rangos laterales, lo que sería una especie de **scapling**, en detrimento de los periodos de tendencia, ya sean alcistas o bajistas.

También hemos de considerar otro **factor de riesgo** (además del "**draw down**" visto un poco más arriba), como son las **pérdidas consecutivas**, produciéndose la peor racha con 9 operaciones seguidas en pérdidas y suponiendo casi -3.000 Euros de pérdidas, lo cual tiene que considerarse y muy especialmente por aquellos que tengan cuentas pequeñas. En nuestro caso, con 10.000 Euros de partida, podríamos concluir que podría merecer la pena perder en algún momento -3.000 Euros buscando casi duplicar el capital inicial en 10 años según nos muestran los resultados del sistema, o al menos esa debería ser la pregunta que debemos hacernos todos a la hora de valorar el riesgo que implica operar con un sistema automático, además de la rentabilidad y de la consistencia del mismo.

Por último, aunque se debería analizar antes incluso que el informe, **deberíamos contrastar las operaciones que se han realizado**, las cuales podemos ver en el siguiente cuadro, con el gráfico diario del SPA35 y el MACD correspondiente, para comprobar que el sistema

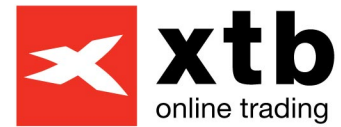

está bien diseñado y confirmar que las entradas y las salidas las realiza correctamente.

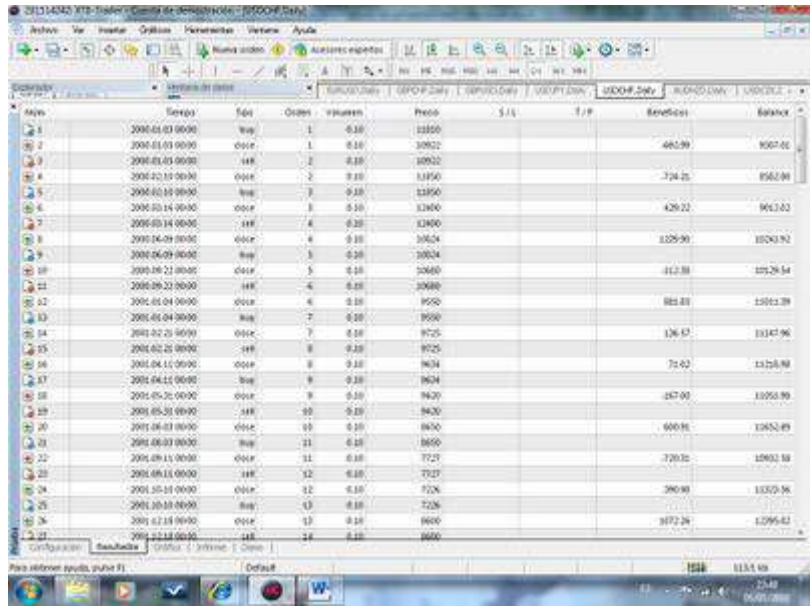

Para profundizar en cada uno de los resultados del Informe podéis leer el siguiente artículo [\(Pinchando aquí\)](http://articles.mql4.com/83).

Analizando el segundo caso, que consistiría en el backtesting individual para la FastEMA 9, SlowEMA 2 y SignalSMA 4, vemos que llegamos a los siguientes resultados en el Informe:

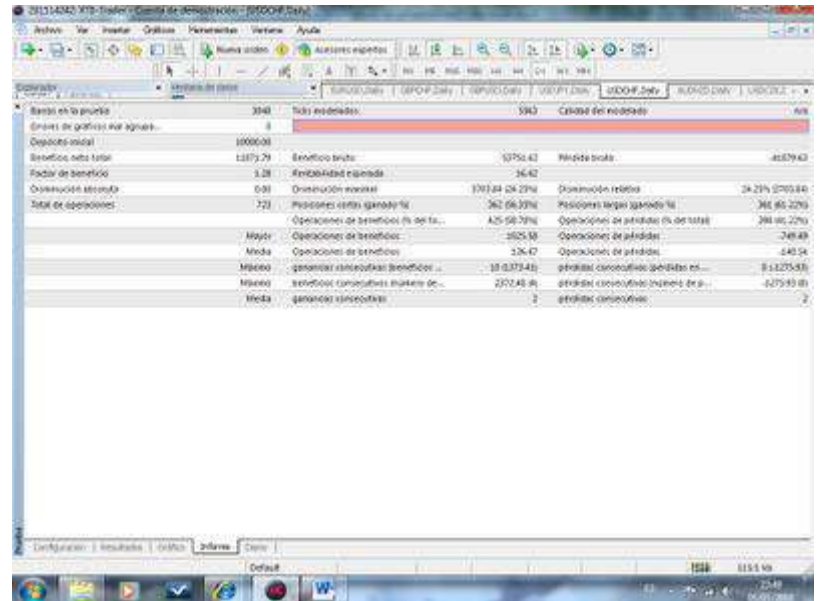

Hay diferencias significativas con el anterior que lo hacen menos atractivo, siendo las más importantes el menor factor de beneficio, aunque también influido por el alto número de operaciones realizado,

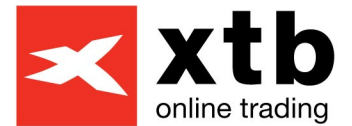

lo cual lo haría más consistente aunque quizá algo menos interesante.

Tanto la disminución relativa como la máxima pérdida consecutiva nos ofrecen unos niveles soportables, por lo que el riesgo que conlleva esta estrategia no parece muy alto en comparación con la rentabilidad que ofrece. La pega más importante, por tanto, ¿cuál sería? En este caso el **MACD es invertido** al ser la FastEMA mayor que la SlowEMA, lo cual choca con la teoría de trading con el MACD, y no es algo que podamos pasar por alto ya que lo que implica es que opera contra tendencia, lo cual es muy peligroso y arriesgado. Por otros estudios realizados en otros subyacentes y otras periodicidades lo que suele suceder es que cuando el sistema falla suele hacerlo de manera muy violenta, sin posibilidad de reoptimizar el sistema o mejorarlo para seguir aplicándolo, lo cual es algo muy negativo para valorar la fiabilidad futura de dicha estrategia o sistema.

Para finalizar, lo ideal sería probar el mismo sistema en diferentes activos para comprobar su eficacia y llegar a conclusiones sensatas, a veces fuera de los propios números, como hemos concluido en el caso anterior. "La experiencia es la madre de la ciencia" y **nuestra curva de aprendizaje se disparará** desde el momento en que hagamos muchos estudios de este tipo.

El **objetivo** debería ser llegar a una cesta de sistemas y activos descorrelacionados entre sí para disminuir el riesgo al mínimo posible y mantener las rentabilidades esperadas de todos los sistemas sumados. Esa descorrelación se consigue con diferentes activos, diferentes timeframes y diferentes combinaciones de indicadores para cada sistema. Como todo en la vida, el que parte con mayor capital también parte con ventaja sobre los demás ya que tendrá menos dificultades en aplicar dicho consejo (frente al de aumentar el volumen en un solo sistema, "no pongas todos los huevos en la misma cesta").

Y por supuesto, aquí no acaba la aventura dentro del apasionante mundo de los sistemas automáticos, sino que es sólo el comienzo, ya que a partir de este momento el sistema ha de ser revisado periódicamente, preferiblemente cada año (o seis meses también por ejemplo, éste sería otro debate y objeto de estudio, que ya hemos mencionado) y reoptimizado con un estudio de diez años nuevamente, es decir, de Enero de 2001 a Enero de 2011.

¿Eres de los que busca obtener **rentabilidades en los mercados independientemente de la dirección que tomen** y con la **operativa bajo control**, eres de los que el trading automático se lo toma como un **reto intelectual**? Los sistemas suponen, sin duda, una **oportunidad** en los mercados, aún desconocida para muchos, y

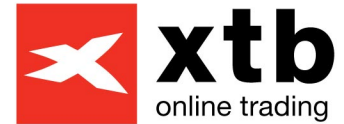

un nuevo campo donde poder destinar nuestros ahorros para cumplir con una de las premisas de todo inversor, la **diversificación**.

Puedes empezar descargando una **cuenta Demo** para probar la plataforma de inversión más potente del mercado y poder solicitar nuestra ayuda pinchando [aquí](https://www.xtb.es/strona.php?p=336)

Para aprender mucho más asistiendo a **nuestros cursos inscríbete gratis** [aquí](http://www.xtb.es/seminarios) 

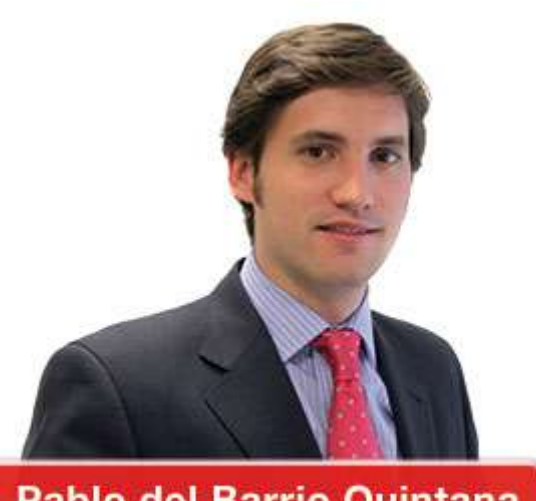

Pablo del Barrio Quintana

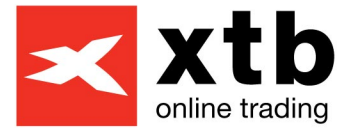

# <span id="page-31-0"></span> **Videos Tutoriales**

- <span id="page-31-2"></span>**Vídeo-tutoriales sobre EA´s en XTB Trader (Metatrader)**
- **[Activación de un EA \(puesta en funcionamiento para la](http://www.youtube.com/watch?v=rnXgw5DJ04c)  [ejecución automática\)](http://www.youtube.com/watch?v=rnXgw5DJ04c)**
- **[Más seminarios online y cursos sobre sistemas](http://www.xtb.es/seminarios)  [automáticos de trading](http://www.xtb.es/seminarios)**
- <span id="page-31-1"></span>**Vídeo-tuturioales sobre nuestra nueva herramienta XTB Expert Builder**
- **[XTB Expert Builder \(I\) en español \(1ª parte\)](http://www.youtube.com/watch?v=9TMzZgjoTeE)**
- **[XTB Expert Builder \(I\) en español \(2ª parte\)](http://www.youtube.com/watch?v=amx8tDvUdx8&feature=related)**
- **[XTB Expert Builder \(I\) en español \(3ª parte\)](http://www.youtube.com/watch?v=V6U5tz9UhBg&feature=related)**
- **[XTB Expert Builder \(II\) en español \(1ª parte\)](http://www.youtube.com/watch?v=rUqnIPSsVwQ)**
- **[XTB Expert Builder \(II\) en espanol \(2ª parte\)](http://www.youtube.com/watch?v=tkNwTysDxw4)**

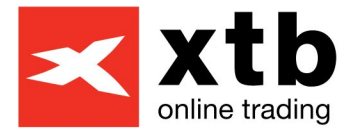

# <span id="page-32-0"></span> **Preguntas más frecuentes acerca de los Sistemas Automáticos de Trading**

#### <span id="page-32-1"></span>**¿Qué es un Sistema Automático?**

Los robots, sistemas automáticos de trading o expert advisors (EA´s) son softwares programados para ejecutar órdenes por sí solas según determinadas estrategias analizadas previamente en profundidad.

Este análisis previo consiste en realizar pruebas de estrategia o "backtesting", poniendo a prueba la teoría del análisis técnico (indicadores en su mayoría, chartismo, etc) o incluso utilizando sistemas más complejos como redes neuronales u otros programas compatibles con MetaTrader que pronostican variables. Con ello, se obtienen señales de Compra y Venta y se analiza la rentabilidad obtenida en el periodo y activo concretamente elegidos para el estudio.

#### <span id="page-32-2"></span>**¿Qué tipo de lenguaje de programación se utiliza para estos Sistemas Automáticos de Trading?**

El MQL4 es el lenguaje de programación utilizado por MetaTrader. Se basa en el lenguaje de programación C y una pequeña parte en C + +. Si ya posee ciertos conocimientos de estos lenguajes o desea adquirirlos, puede visitar *www.mql4.com* donde encontrará multitud de información especialmente útil para adentrarse en el apasionante mundo del trading automático, con multitud de indicadores, EA´s y scripts listos para ser descargados en su plataforma MetaTrader de forma gratuita optimizando su funcionamiento y operativa, así como podrá encontrar documentación para aprender a programar en MQL4, artículos de gran profesionalidad sobre estrategias, sistemas, etc., y teoría básica de análisis técnico, entre otras muchas cosas.

#### <span id="page-32-3"></span>**¿Los sistemas requieren de algún mantenimiento periódico?**

Es una premisa fundamental ir adaptándolos y ajustándolos en el tiempo mientras se siguen utilizando, ya que las condiciones del mercado varían constantemente.